# **Modulewijzer**

# **MME 2 herfst 2007**

# **Video en Audio in Flash**

Communication & Multimedia Design

**Auteur**: Roos Groenewegen

#### **Docenten**:

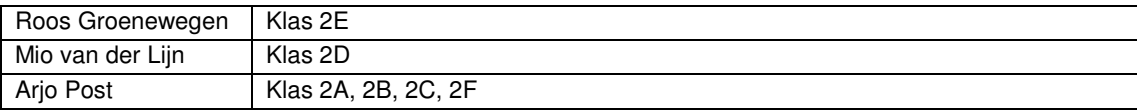

#### **Titel: Video en Audio in Flash Code: CMDMME2H ECTS: 1**

#### **Competenties, Indicatoren en leerdoelen. (interface developer)**

De student kan een realistische inschatting doen, waar de knelpunten en/of problemen ontstaan bij het ontwikkelen van de interactie. [ niveau2 ]

- Je kent de voor en nadelen van de bekendste compressie technieken
- Je weet hoe je het bestandsformaat klein zo klein mogelijk kan houden
- Je weet hoe je video of geluid kan streamen over het internet
- Je bent bekend met de verscheidenheid aan interfaces en weet hoe je de randvoorwaarden die hier bij horen moet onderzoeken
- Je kunt een ontwerp aanpassen op basis van de technische randvoorwaarden

De student is in staat om verschillende technieken toe te passen om interactiviteit te realiseren overeenkomstig de wijze waarop deze ontworpen is. [ niveau 2]

- Je kunt interactiviteit toepassen in combinatie met video
- Je kunt functioneel geluid toepassen in een ontwerp
- Je bent bekend met de verscheidenheid aan interfaces en weet hoe je de randvoorwaarden die hier bij horen moet onderzoeken

De student is in staat zijn werk op inzichtelijke wijze te documenteren in een technisch en functioneel ontwerp.

Je bent in staat om een document op te stellen waarin je de randvoorwaarden definieert en requierements vastlegt.

#### **Korte omschrijving**

In deze periode worden de volgende onderwerpen behandeld:

- Compressie technieken video en geluid
- Interactiviteit en Video
- Functioneel geluid
- Streaming, communication server
- **Multiplatvorm**
- Documentatie; randvoorwaarden en requirements

#### **Werkvormen**

De lessen starten met kennisoverdracht, waarna je al snel zelf aan de slag gaat in de vorm van een kleine lesopdracht. Op deze manier wisselen kennisoverdracht, practicum en hulp bij opdrachten elkaar af. Daarnaast wordt er 2 keer per kwartaal in de les aandacht aan het project besteed.

#### **Wijze van toetsing en beoordelingscriteria**

Je wordt getoetst aan de hand van opdrachten die je in de les en thuis maakt. Deze opdrachten zijn kleine oefeningen gebonden aan het thema van de les. Als je de stof al kent wordt er van je verwacht dat je dit eerst aantoont in de les door het maken van een extra opdracht. Daarna kan er in overleg een opdracht op eigen niveau worden geformuleerd. De opdrachten worden beoordeeld aan de hand van de algemene criteria.

#### **Wijzen van herkansen**

Je kunt dit vak herkansen volgens de algemene herkansingsprocedure.

#### **Benodigd studiemateriaal (boeken e.d.)**

- Foundation Flash 8 Video; Tom Green & Jordan L. Chilcott (Engels, ISBN: 9781590596517, 2006)
- Programming Flash Communcation Server; Brian Lesser, Giacomo Guilozzoni, Joey Lott e.a. (Engels, O'Reilly)

#### **Planning**

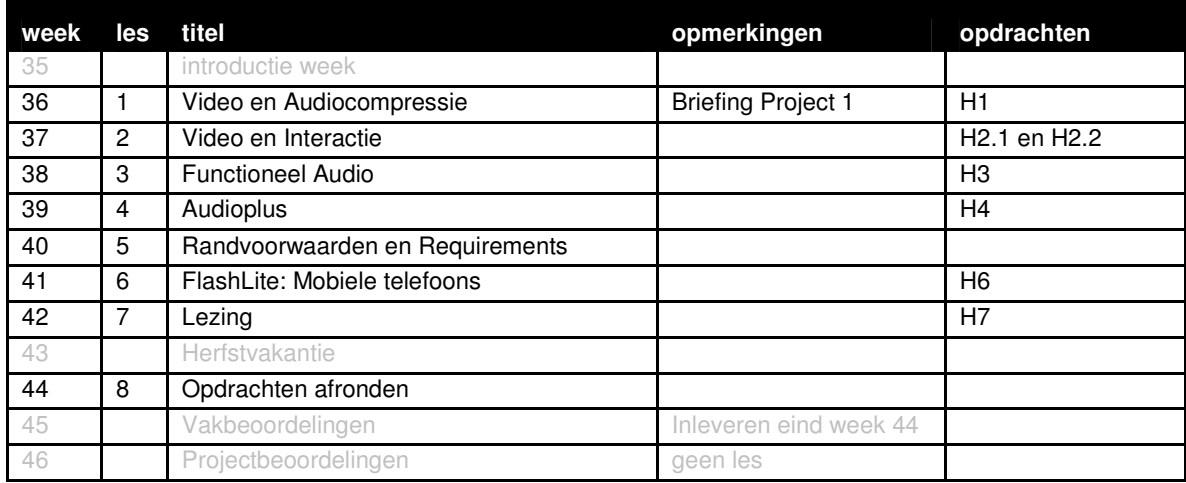

#### **Wijze van beoordelen**

Wanneer je extra werk hebt gemaakt tijdens de lessen, plaats ook deze online, dan wordt deze meegenomen in je beoordeling. Extra werk kan de vaste opdrachten niet compenseren, maar kan wel extra tellen.

Wanneer een opdracht niet gelukt is, dan wordt de wijze waarop je het hebt aangepakt beoordeeld:

- Heb je een flowchart gemaakt van hoe de structuur van je script zou moeten zijn?
- Heb je een analyse gedaan van de deelproblemen? En hoe je deze zou moeten oplossen? (dit kan gewoon op papier, een soort van geschreven oplossing, waarbij je nog geen code gebruikt)
- Heb je hulp gezocht?

Deze beschrijving van je aanpak levert geen voldoende op, maar kan je verlichting van de herkansing en extra hulp opleveren in de periode erna.

#### **Wijze van inleveren**

Daarnaast gelden de algemene regels wat betreft becijfering, herkansingen en aanwezigheid. Specificatie inleveren, locatie en lay-out

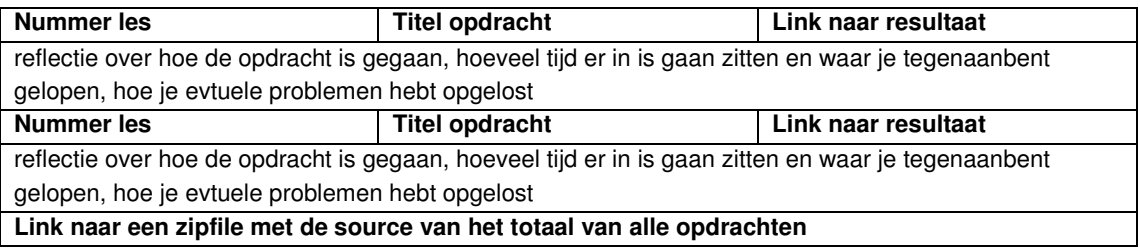

Maak een html-pagina met een overzicht van alle opdracht. Vermeld hierbij de les, de titel van de opdracht en een link naar het eindresultaat. Tekstdocumenten bijvoorkeur in pdf. Een toelichting op de opdrachten over hoe je te werk bent gegaan altijd op de regel er onder toevoegen. Naast eindresultaat moet je ook de sourcedocumenten online zetten. Voeg alle sourcefiles gezamenlijk in een zip document.

#### **Locatie**

http://student.cmd.hro.nl/[studnr]/jaar2/herfst/mme/

#### **Algemene beoordelingscriteria**

Voor alle lessen in het eerste en tweede jaar van MME gelden minimaal de onderstaande beoordelingscriteria:

- Je hebt je opdrachten op tijd en volgends de specificaties ingeleverd.
- Je voldoet in voldoende mate aan de leerdoelen vooraf gesteld.
- Je hebt voldoende opdrachten per les tot en goed einde gebracht.
- Je hebt jezelf uitgedaagd.
- Je hebt bij problemen hulp gevraagd tijdens de lessen.
- Je bent op tijd begonnen met het maken van de opdrachten.
- Je bent gegroeid in je probleem oplossend vermogen.
- Je documentatie is op tijd, volledig en verzorgd ingeleverd.
- Je hebt de code qua naamgeving en commentaar voldoende verhelderd.
- Het resultaat van de opdrachten er netjes en verzorgd uit. (alleen correcte code is te minimaal)

# **Les 1 | Flash: Video en Audiocompressie**

Week 36

#### **Leerdoelen**

- Het kunnen importeren van video en audio bestanden in Flash.
- Het kunnen maken van een FLV bestand.
- Bekend zijn met diverse mogelijkheden van compressie technieken.

#### **Te behandelen onderwerpen**

Deze les maken we een start met het werken met audio en video binnen Flash. We gaan kijken hoe we deze relatief grote bestanden hanteerbaar kunnen maken. Belangrijk hierbij is de kwaliteit van het materiaal maar ook de manier waarop de gebruiker het resultaat ervaart. Hierbij worden de volgende onderwerpen behandeld:

- Wat is compressie en waar moet je op letten
- het importeren van video en audio in Flash (instellingen)
- het onderscheid tussen video met trage en snelle beeldwissels

#### **Werkvorm**

De les start met een college over compressie. Daarna gaan we klassikaal wat fimpjes opzoeken op internet en downloaden. Er wordt uitgelegd waarom dit bij youTube lastiger is dan bijvoorbeeld A-film. Nadat iedereen een filmpje op de computer heeft wordt er klassikaal voor gedaan hoe je een filmpje importeerd. Hierbij wordt uitgelegd wat de betekenis is van de verschillende instellingen.

#### **Opdracht H1: Comprimeren**

Maak 2 FLV bestanden, 320 x 135 van min.10 sec. 1 met rustige stilstaande beelden en een met snelle bewegende beelden. Gebruik hiervoor materiaal van A-film. Trailer bekijken en dan uit je Temporary Internet Files folder halen. Zorg dat ze uiteinderlijk in een SWF d.m.v. een skin te bedienen zijn. **Inleveren**: aan het einde van les 1 online plaatsen op je website

#### **Bronnen**

Andere applicaties die FLV bestanden kunnen maken:

- www.on2.com
- www.sorensonmedia.com
- Links ter inspiratie
- youtube.com
- google video
- nike
- quiksilver
- heineken

#### **Toetsing**

De opdracht die in de les gemaakt wordt moet online komen te staan. Deze moet voldoen aan de randvoorwaarden gesteld in de opdacht. Er moeten minimaal 2 filmpjes worden ingeleverd.

# **Les 2 | Flash: Video en Interactie**

Week 37

#### **Leerdoelen**

- Het gebruik kunnen maken van de FLV Playback componenten.
- Het zelf kunnen samen stellen van de video bedienings functies.
- Een geheel eigen bediening maken gestuurd door actionscript.

#### **Te behandelen onderwerpen**

Nu we weten hoe we FLV bestanden moeten maken, kunnen we er interactiviteit aan gaan koppelen. De import wizard had de mogelijkheid een Skin toe te voegen, de losse Encoder echter niet. Voor de hand liggende functionaliteit zoals Play, Stop, Mute enz. moet dus toegevoegd kunnen worden binnen Flash. Dit kan op verschillende manieren. Omdit duidelijk te maken worden de volgende onderwerpen behandeld:

- FLV Playback component
- FLV Playback Custom UI component
- FLV Playback zonder componenten

Dit laatste onderwerp wordt in twee stappen geillustreerd.

#### **Werkvorm**

Deze les bestaat uit een voornamelijk instructie college. De verschillende onderdelen worden getoond op de beamer en de studenten doen mee op hun laptop. Van alle onderdelen wordt het toepassingsgebied aangetoond en de instellingen uitgelegd. Het eind resultaat van de les is dat studenten drie werkende voorbeelden van deze stof heeft.

#### **Te behandelen opdracht**

Opdracht H2.1: Video control

Opdracht H2.2: 'Who's done it'

Beide opdrachten moeten af zijn aan het einde van de periode. De opdrachten zijn een herhaling van de intstructie van de les. Opdracht H2.2 is een practische toepassing van de stof. Omdeze opdracht te realiseren moeten de studenten ook vaardigheden uit het eerste jaar toepassen. De opdracht is bedoeld om deze weer op te halen en weer wat feeling met flash als applicatie te krijgen.

#### **Toetsing**

De leerdoelen van deze les komen terug in de opdrachten en worden beoordeeld op de algemeen geldende beoordelingscriteria van dit vak.

# **Les 3 | Flash: Functioneel Audio**

Week 38

#### **Leerdoelen**

- Bekend zijn met de werking van Drag and Drop .
- Kunnen werken met variabelen en properties.
- Events kunnen voorzien van geluid.

#### **Te behandelen onderwerpen**

We gaan deze les de interactie uitbreiden met geluid. Geluid dat gekoppelt word aan een actie van de gebruiker, zodat deze zo auditieve feedback krijgt. We noemen dit functioneel geluid. Om dit goed te illustreren gaan we o.a. gebruik maken van de drag and drop functie van Flash. Deze les wordt gegeven voor een groot deel aan de hand van een les opdracht. Er word gestart met een een herhaling/ opfrissing van de zomer periode in jaar 1. Hierbij worden de volgende onderwerpen behandeld

- Start- en stopDrag()
- hitTest()
- this
	- variabelen en properties

Daarna starten we met de introductie van het functioneel toepassen van geluid. Hierbij komende volgende onderwerpen aanbod:

- Streaming sound (vergelijkbaar met streaming video) en Event sound
- Sound en actionscript
- Streaming en actionscript

#### **Werkvorm**

Studenten gaan zelf aan de slag met de lesopdracht om te starten met het opfrissen van de kennis uit de zomer periode. In de tweede helft van de les wordt er doormiddel van een klassikale instructie getoond hoe je geluid kunt toepassen in relatie tot de lesopdracht.

#### **Te behandelen opdracht**

Opdracht H3: Mediaplayer 1.0

De opdracht moet af zijn aan het einde van de periode en lijkt voor een groot deel op een opdracht uit de zomer periode van het eerste jaar. In dit geval wordt er echt een concrete toepassing gevraagd en meer eisen gesteld aan de interactie. De opdracht is in samenwerking met de lessen interaction design, waar ze les krijgen in het ontwerpen van goede feedback en feedforward.

#### **Toetsing**

De les wordt getoetst aan de hand van de opdracht.

#### **Links**

Enkele Flash ontwikkel sites voor meer informatie

- flash-creations.com
- flashkit.com
- actionscript.org
- flashfocus.nl
- kassenaar.com
- Macromedia site

# **Les 4 | Flash: Audioplus**

Week 39

#### **Leerdoelen**

- Events kunnen voorzien van geluid.
- Interactie met geluid kunnen versterken.
- Kennis van verdere mogelijkheden met geluid in flash.

#### **Te behandelen onderwerpen**

Deze les wordt dieper ingegaan op geluid. Naast dat je geluid een op een kunt importeren en afspelen op commando, kan je met flash ook invloed uit oefenen op de wijze waarop geluid wordt weer gegeven. Deze les geeft voorbeelden op welke wijze dit mogelijk is. Daarbij komende volgende onderwerpen aanbod

- Wijzigen van geluid (volume en pan)
- Het veranderen van geluid (transform)
- Volume slider maken
- Properties van Soundobject.
- MP3 song information

#### **Werkvorm**

Algemene inleiding waarmee het onderwerp wordt geintroduceerd. Daarna wordt doormiddel van klassikal instructie getoond hoe je met verschillende commando's invloed kan worden uitgeoefend op geluid. Daarna kan iedereen starten met de opdracht van deze les en is er ruimte voor begeleiding op de opdracht van de voorgaande les.

#### **Te behandelen opdracht**

#### Opdracht H4: Mediaplayer 2.0

De opdracht moet af zijn aan het einde van de periode en is een uitbreiding op opdracht H3. De onderwerpen toegevoegd zijn behandeld in deze les. Wanneer de opdracht af is dient de student de opdracht op zijn eigen website online te plaatsen

#### **Toetsing**

Deze lesstof wordt getoetst doormiddel van bovenstaande opdracht.

#### **Bron**

Een groot deel van informatie van deze les ook terug te vinden in het boek 'visual quickpro guide', macromedia flash 8 advanced.

# **Les 5 | Randvoorwaarden en Requirements**

Week 40

#### **Leerdoelen**

- Kennis van de meest voorkomende systeemen op Mobiele platformen
- Het kennen van het verschil tussen handheld en smartphone.
- Inzicht in de cijfer met betrekking tot deze platformen.
- Idee van de verschillen een waar je deze moet zoeken.

#### **Te behandelen onderwerpen**

Deze les staat in het teken van het schrijven van documentatie en het herkennen van de mogelijkheden van verschillende platvormen. Wanneer je voor mobile ontwerpt is het belangrijk er rekening mee te houden dat niet alle applicaties het op alle telefoons automatisch zal doen. Het vertalen van deze randvoorwaarden doe je in een programma van eisen en daarnaast wordt er aandacht besteed aan het verschil tussen verschillende platvormen.

- Programma van Eisen
	- o Systeem eisen
	- o Omgevingseisen
	- o Gebruikerseisen
	- o Functionele eisen
- Verschillende OS-en voor handheld en smartphone
	- o Symbian
	- o Linux
	- o Windows mobile
	- o Blackberry
	- o Flash-Lite

#### **Werkvorm**

Deze lesbestaat uit een informatief college van ongeveer 2 keer 20 minuten. Daarna is er aandacht voor het project. Alle teams presenteren hun vorderingen en hun concept. Hier wordt binnen MME aandacht besteed aan de technische mogelijkheden en conquenties van hun concept.

#### **Te behandelen opdracht**

Er is geen opdracht bij deze les.

#### **Toetsing**

De kennis uit deze les dienen de studenten toe te passen in hun project. De argumentatie in hun documentatie zal daar onderdeel zijn van de beoordeling.

#### **Links**

- www.clikz.com
- www.idc.com
- http://www.microsoft.com/netherlands/windowsmobile/
- http://www.symbian.com/about/fastfacts/fastfacts.html
- http://www.palmsource.com/palmos
- http://www.opera.com/
- http://www.adobe.com/products/flashlite/

## **Les 6 | FlashLite: Mobiele telefoons**

Week 41

#### **Leerdoelen**

- Inzicht in de wijze waarop je een applicatie kan maken voor op je mobiele telefoon
- Inzicht in de mogelijkheden en beperkingen van flash-Lite
- Je bent in staat een klein applicatietje te maken voor op je mobiele telefoon
- Je hebt je eigen werk op een smartphone gekregen.

#### **Te behandelen onderwerpen**

Deze les gaat over het ontwikkelen van applicaties in flashLite voor op mobiele telefoons. Hierbij wordt aan dacht besteed aan het flashLite zelf, de verschillen met gewoon Flash en er worden handvatten gegeven voor het zelf ontwikkelen van applicaties op de mobiele telefoon. Hierbij is de les opgedeeld in drie onderwerpen:

- Wat is flash-Lite
- Programeren in Flash-Lite (1.0 vs 2.0)
- Voorbeeld van een toepassing incl. code.

#### **Werkvorm**

Deze les bestaat voornamelijk uit een klassikale instrucitie waarbij verwezen wordt naar de vele pagina's op internet, met eenvoudige hulp en handvaten. De doelstelling van de les is dat de studenten voldoende handvaten hebben om hierna er zelfstandig mee aan de slag te gaan in de opdracht. We starten de les met het installeren van flash-Lite 2.0 bij de studenten die dit nog niet hebben draaien.

#### **Te behandelen opdracht**

#### Opdracht H6: Mobile Galary

Deze opdracht is de laatse opdracht in dit onderwerp. Studenten mogen hier ook een eigen draai aangeven. Zodat iedereen op zijn eigen nivo het maximale uit dit onderwerp kunnen halen. De opdracht moet af zijn aan het einde van de periode en online worden gepresenteerd. Ivm met de onvoldoende hoeveelheid mobiele telefoons opschool en in de klas met flashLite is het niet verplicht te bewijzen dat je de applicatie ook op je mobiele telefoon kunt draaien.

#### **Toetsing**

De onderwerpen behandeld in de les worden getoetst doormiddel van de opdracht behorend bij deze les.

#### **Bronnen**

meer over Flash-Lite 2.1: http://www.adobe.com/products/flashlite/ Flash 8 update naar Flash-Lite 2.1 https://store2.adobe.com/support/flash/downloads.html#flash8 Actionscript voor Flash-Lite 2.1, een uitleg: http://www.adobe.com/devnet/devices/articles/as\_flashlite\_03.html

# **Les 7 | Lezing**

Week 42

#### **Leerdoelen**

- Kennis van de huidige ontwikkelingen op het gebied van applicaties op de mobiele telefoon.
- Inzicht in de problemen en mogelijkheden die een bedrijf tegenkomt bij het ontwikkelen voor mobiele platforms / online richmedia applicaties.

#### **Te behandelen onderwerpen**

Dit is een soort extra lesstof ter afsluiting van deze periode. Een mogelijk onderwerp wat hier behandeld zou kunnen worden is 'flash media server', 'microsoft silverlight' of 'flash en mobiele platformen'. Je wordt gestimuleerd je verder te verdiepen in onderwerpen gerelateerd aan dit domein.

#### **Werkvorm**

De les bestaat uit een lezing gegeven door een bedrijf dat zich bezighoud met het ontwikkelen voor mobiele platvormen of richmedia applicaties.

#### **Te behandelen opdracht**

Bij deze les hoort geen opdracht.

#### **Toetsing**

De leerdoelen worden niet getoetst.

#### **Links**

de mediaserver 'free developer download'. http://www.adobe.com/products/flashmediaserver/ Meer informatie http://www.adobe.com/devnet/flashmediaserver/ Als je aan de slag gaat kan je tutorials en xample files downloaden op de volgende link: http://www.adobe.com/devnet/flashmediaserver/sample\_apps.html

# **Les 8 | Afmaken opdrachten**

Week 42

**Leerdoelen**  Deze les heeft geen leerdoelen

#### **Te behandelen onderwerpen**

In deze les worden geen onderwerpen behandeld

#### **Werkvorm**

Introductie opdracht. Tijdens de les is er begeleiding per student bij de realisatie van de opdrachten. Wanneer een student al zijn opdrachten heeft gerealiseerd en deze online klaar heeft staan ter beoordeling voor de docent, kan hij na toestemming van de docent de les eerder verlaten.

#### **Te behandelen opdracht**

Opdracht H8: CSS en HMTL training

Deze opdracht is niet meer voor deze periode en wordt beoordeeld in de 1<sup>e</sup> les van de volgende periode. Deze opdracht is bedoeld om snelheid en vaardigheid te blijven behouden met de lesstof van jaar 1. Door dit tussendoor een aantal keren te herhalen, hopen we dat de studenten ook op dit terrein vaardig blijven.

#### **Toetsing**

Deze les is alleen ondersteunend en geeft je de mogelijkheid tot het stellen van vragen en het controleren of je de opdrachten goed hebt begrepen en/of juist hebt uitgevoerd.

## **Bijlage opdrachten**

## **Opdracht H1: Comprimeren**

Maak 2 FLV bestanden, 320 x 135 van min.10 sec. 1 met rustige stilstaande beelden en een met snelle bewegende beelden. Gebruik hiervoor materiaal van A-film. Trailer bekijken en dan uit je Temporary Internet Files folder halen. Zorg dat ze uiteindelijk in een SWF d.m.v. een skin te bedienen zijn. **Inleveren**: aan het einde van les 1 online plaatsen op je website, het wordt beoordeeld aan het einde van de periode.

## **Opdracht H2.1: Video control**

- 1. Maak met behulp van de UI componenten een video bediening die zich naast de af te spelen video bevindt.
- 2. Maak met behulp van actionscript, buttons en/of movieclips een geheel eigenzinnige video bediening. Letop: hier gebruik je dus niet de standard controls uit de component's library.

**Inleveren**: aan het einde van les 2 online plaatsen op je website, het wordt beoordeeld aan het einde van de periode.

## **Opdracht H2.2: Who's done it**

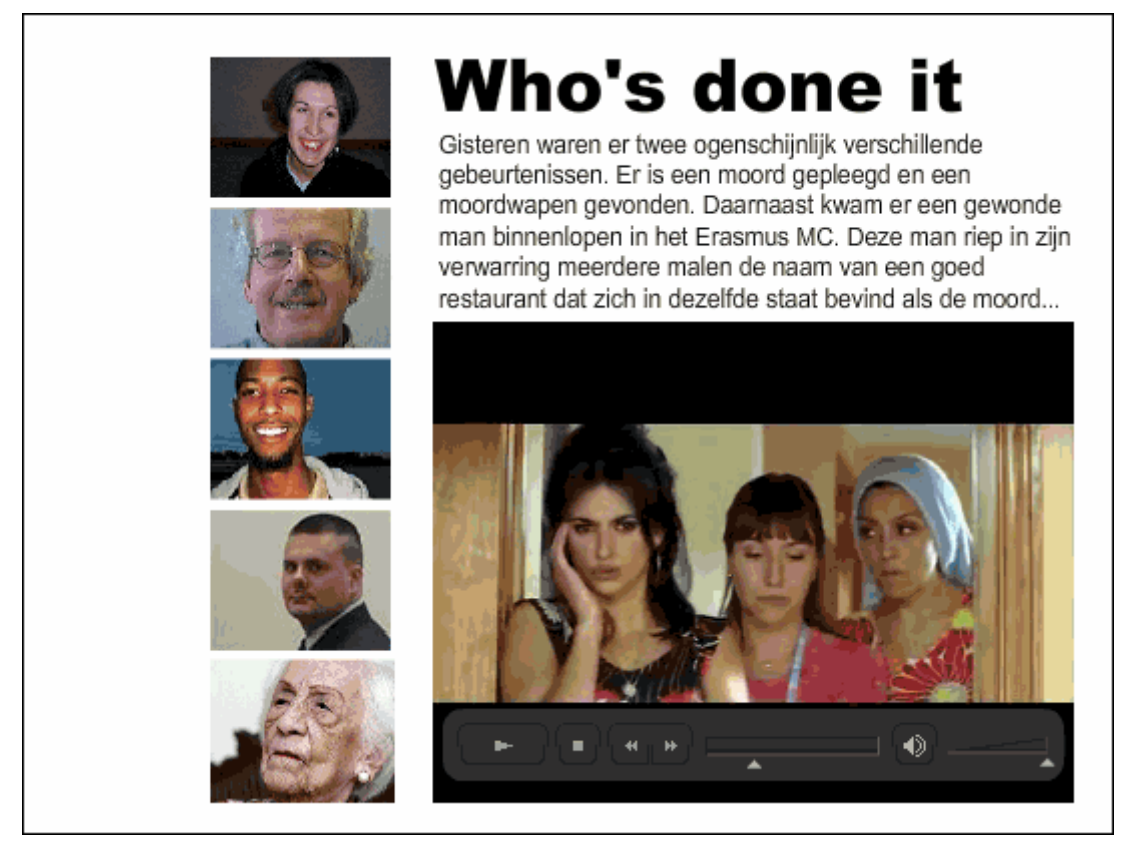

Maak een applicatie waarbij je kan kiezen uit meerdere video's. Stills van deze video vormen de navigatie. Bij een click op een still, wordt het filmpje dat op dat moment speelt vervangen voor het filmpje van je keuze. In bovenstaand voorsbeeld is het geheel in een context geplaatst van een 'Who done it' detective. Kies een eigen context om er een mooie applicatie van te maken.

**Inleveren**: wanneer af online plaatsen op je website, het wordt beoordeeld aan het einde van de periode.

## **Opdracht H3: Media Player 1.0**

Maak een mediaplayer met Flash. Zorg dat je buiten de player ook enkele bestanden hebt die op de player te slepen zijn (zie plaatje). Deze bestanden zullen, of worden geaccepteerd en dus worden afgespeelt, of deze worden geweigerd. Communiceer zowel visueel als auditief of een actie goed dan wel fout is uitgevoerd.

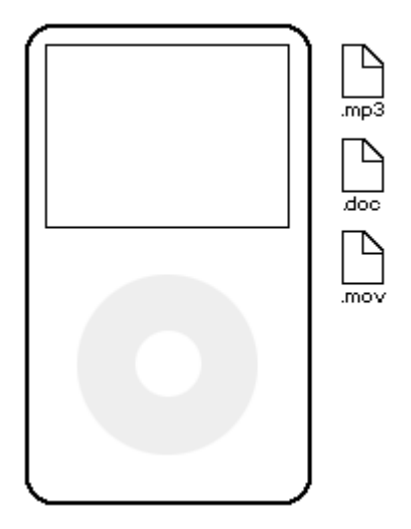

**Inleveren:** De opdracht moet voldoen aan de randvoorwaarden aangegeven in de opdracht. Belangrijk is dat je hier dus minimaal een voorbeeld met geluid, video en een foutdocument hebt. De foutmelding moet ook geluid bevatten. Wanneer je de documenten in de ipod sleept is het de bedoeling dat feedback krijgt of het succes vol is en dat de documenten daarna weer naar een originele locatie terug gaan. Daarnaast moet alleen het schermpje actief zijn. Wanneer je een document op een ander gedeelte van de ipod sleept moet deze automatisch weer terug gaan naar zijn originele locatie. Dit geldt ook wanneer je naast de ipod je document dropt. De opdracht wordt beoordeeld aan het einde van de periode.

### **Opdracht H6: Media Player 2.0**

Voeg een volume slider en een play en pause knop toe aan je mediaplayer van opdracht H3. De afbeelding van de mediaplayer is geinspireerd op de ipod. Op de ipod bedien je het volume door te draaien met de cirkel. Dit is wat lastiger technisch te realiseren. Daarom is in onderstaand voorbeeld hier een slider voor in de plaats bedacht en is er daarnaast een Play en Pauze aan de ipod toegevoegd. Deze play en pauze buttons moeten gaan functioneren. Zorg dat er voor dat er een play en pauze knop is die werkt voor de verschillende bestanden. De volume slider bedient het volume voor de video en voor de MP3. Automatisch zal de instelling van het volume voor een mp3 ook gelden voor het volume van de video. Dus je hoeft dit niet afzonderlijk te maken. Voor de play en pauze knop geldt dit echt niet. Deze worden op verschillende wijze bedient. Je moet dus bijhouden welk type bestand er wordt afgespeeld en op basis hiervan de play en pauze knop een eigen functie geven.

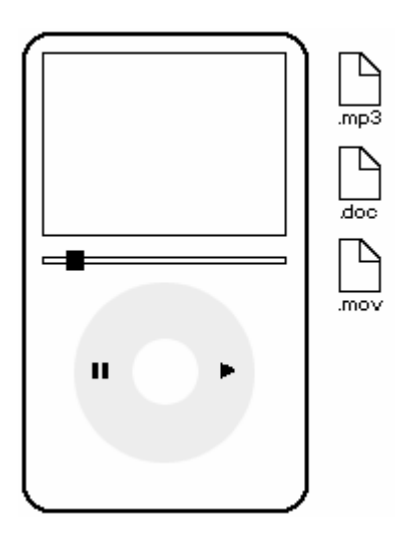

**Inleveren:** De opdracht moet voldoen aan de randvoorwaarden aangegeven in de opdracht. Opdracht H4 moet uitbreiding zijn op de functionaliteit van opdracht H3. Dus ook in opdracht H4 werkt de drag en drop. Wanneer je ipv van de slider toch de cirkel als volumeslider weet te realiseren verdien je voor deze opdracht gegarandeerd een A. De opdracht wordt beoordeeld aan het einde van de periode.

## **Opdracht H6: Mobile Galary**

#### **Opdracht**

Maak een fotogalary voor op een mobiele telefoon. Zorg dat je een foto kan kiezen uit een serie van minimaal 9 foto's. Denk na over de wijze waarop je zichtbaar maakt welke foto er geselecteerd is. Deze foto kan je selecteren en krijg je alleen te zien. In dit scherm kan je een tekstje schrijven bij de foto. Dit kan je vervolgens versturen via MMS door op de verstuurknop te klikken. Dit laatste mag je van mij faken.

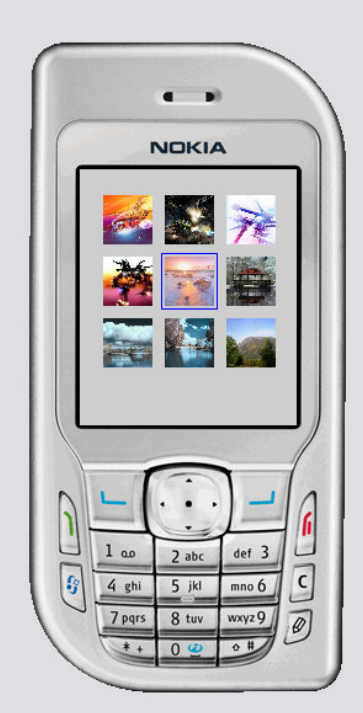

#### **Facultatief**

Uitbreiding 1: Deze twee kan je samen versturen naar een emailadres met MMS. Het versturen kan met de gegevens uit de cap functies van flashLite. Deze zijn te vinden onder de catagory capebilities. Uitbreiding 2: Zorg dat je de foto's uit de library van je telefoon haalt. Dit zijn de foto's die worden weer gegeven in je applicatietje. Dit gaat alleen met versie 2.0. Dus het is dan verstandig deze te downloaden en hiermee aan de slag te gaan.

#### **Alternatieve opdracht**

Verzin zelf een applcatie, game of iets anders dat je graag voor een mobiele telefoon zou willen maken. Overleg met je docent of hij/zij akkoord gaat met je voorstel. Schrijf dit voorstel op papier. Na een akkoord kan je aan de slag.

**Inleveren:** De opdracht moet voldoen aan de randvoorwaarden aangegeven in de opdracht. Dit houdt in dat het plaatjes moet bevatten en dat je met je selectie kader niet uit het scherm mag verdwijnen. Daarnaast dien je de applicatie zoveel mogelijk zo te ontwikkelen dat als je meer plaatjes hebt, de code eenvoudig is aan te passen of dat dit zelfs niet nodig is. De opdracht wordt beoordeeld aan het einde van de periode.

## **Opdracht H8: CSS en HMTL training**

Wanneer je in een ontwerpstudio aan het werk bent als ontwerper, is het tegenwoordig niet meer dan normaal dat je ook de css en de html voor de pagina maakt. Vaak wordt een internetpagina in firefox, photoshop of illustrator ontworpen. Het is een beetje afhankelijk van welk programma de ontwerper het prettigst vind werken. Hieronder drie ontwerpen van drie verschillende ontwerpers. Waar ie hieronder ziet zijn tumbnails, met een klik kom je bij het grote origineel. De komende lesweken ga je voor hen deze websites realiseren. De bedoeling is dat de uiteindelijke website zoveel mogelijk lijkt op het orgineel. De website moet werken in firefox en in internetexplorer 6.0.

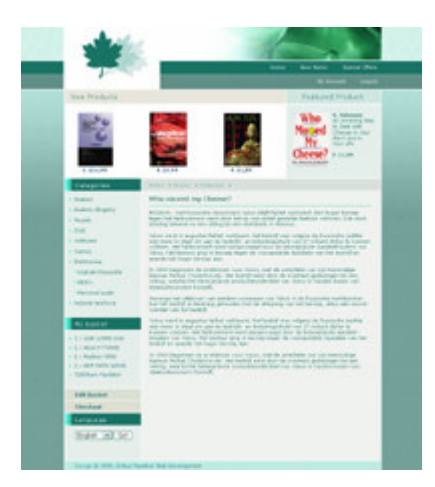

Deze website bestaat uit:

- Top met logo, een soort sierbanner. Ter hoogte van het logo is eveneens een menu. Dit menu bestaat uit twee lagen met tekstlinks
- Hieronder bevinden zich 3 boeken die speciaal deze keer in de aandacht staan. Daarnaast een boek dat door de site wordt aanbevolen.
- Daarna volgt de content met twee kolomen.
- Links een menu met links naar meer informatie
- Rechts uitgebreid ruimte met meer informatie over een boek.
- De website staat in het midden van de internet pagina. Het donkergroene menu en de zijkanten van de pagina vullen automatisch de rest van het scherm.